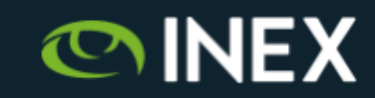

#### **OAuth with PeeringDB For Network Operators**

UKNOF45, London, UK. January 15th, 2020. Barry O'Donovan

@ComePeerWithMe / @barryo79 https://www.inex.ie/

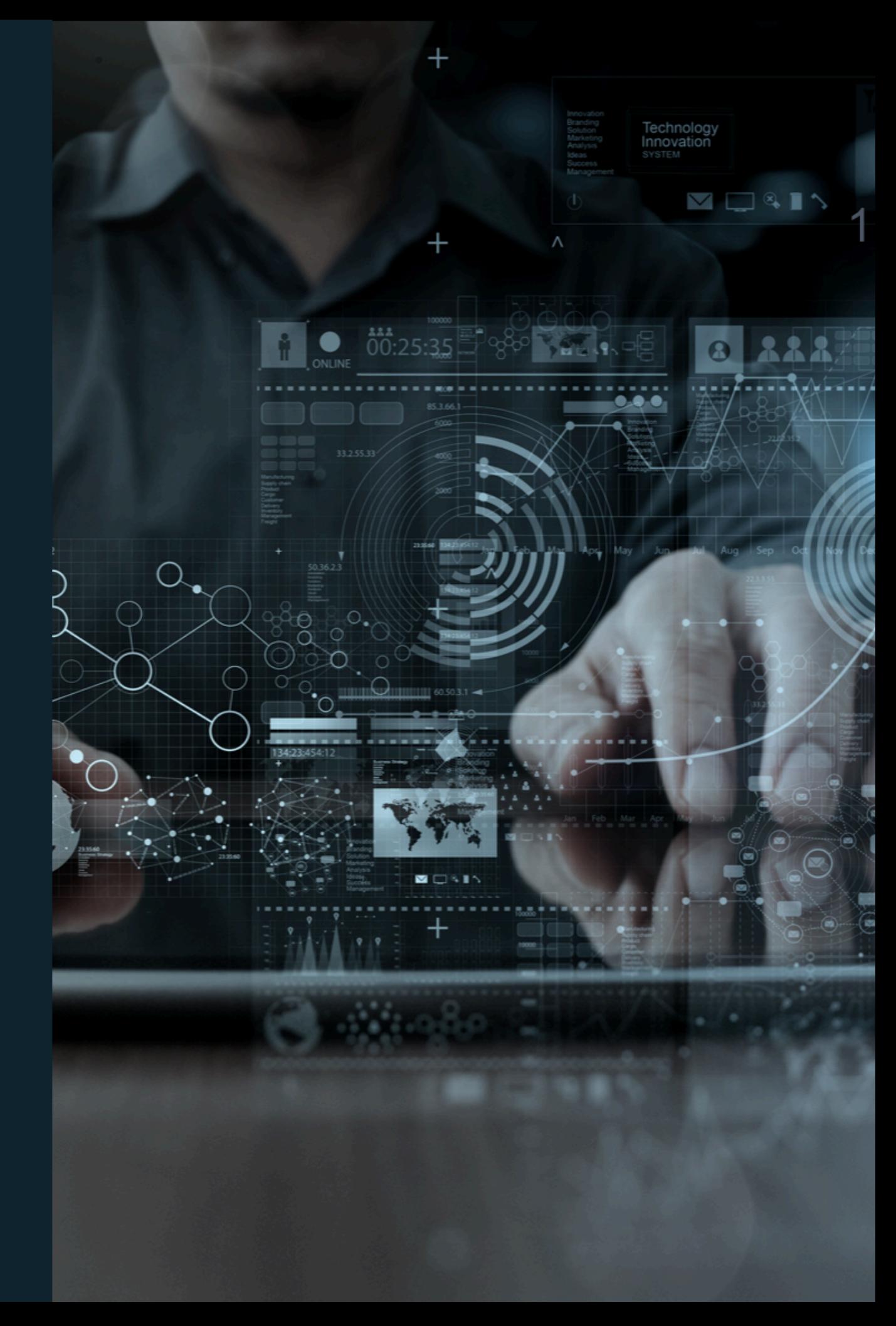

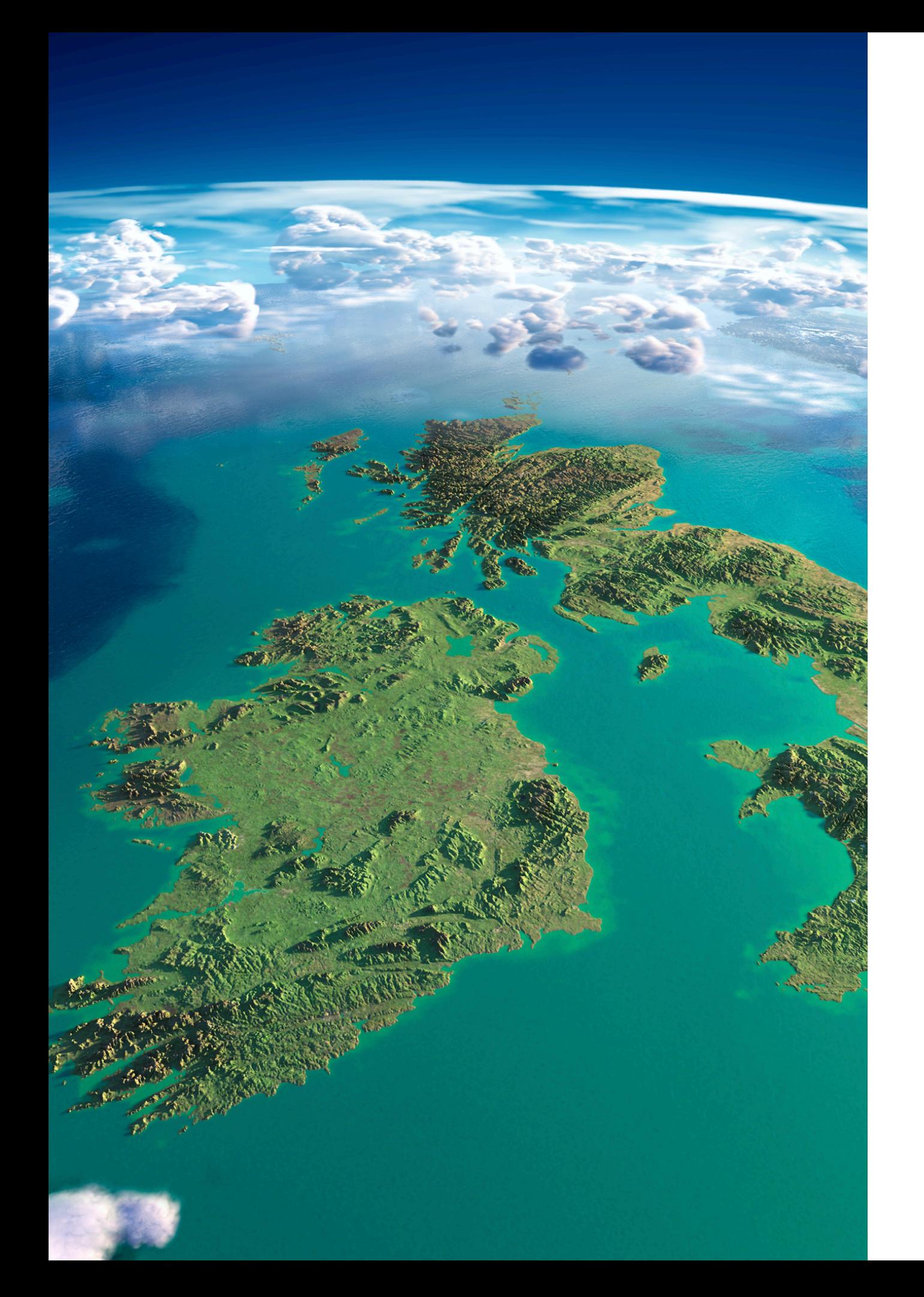

#### INEX

- Peering point for the island of Ireland, member owned association, not for profit, founded in 1996
- ~100 members
- Peak of ~400Gbps
- Dual infrastructure, 8 PoPs, own dark fibre
- Opened INEX Cork in 2016
- Home of IXP Manager

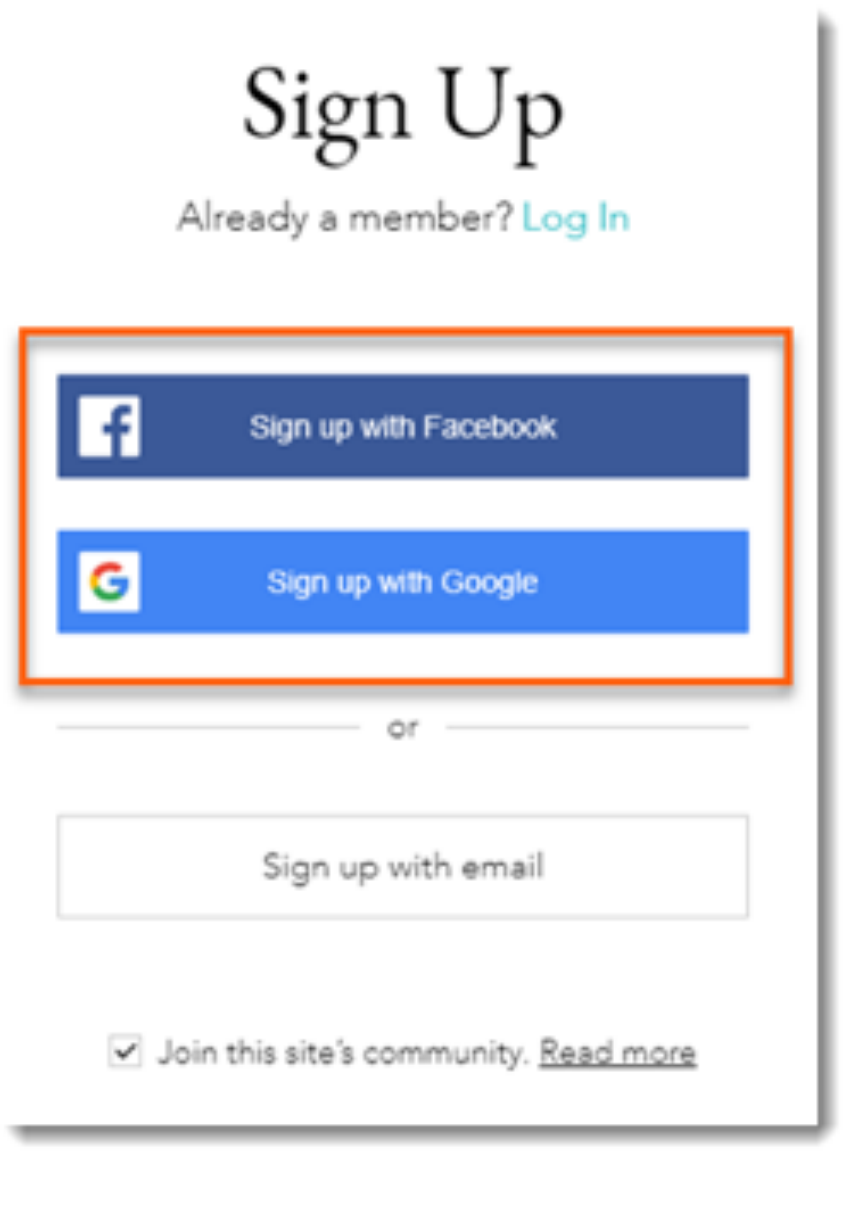

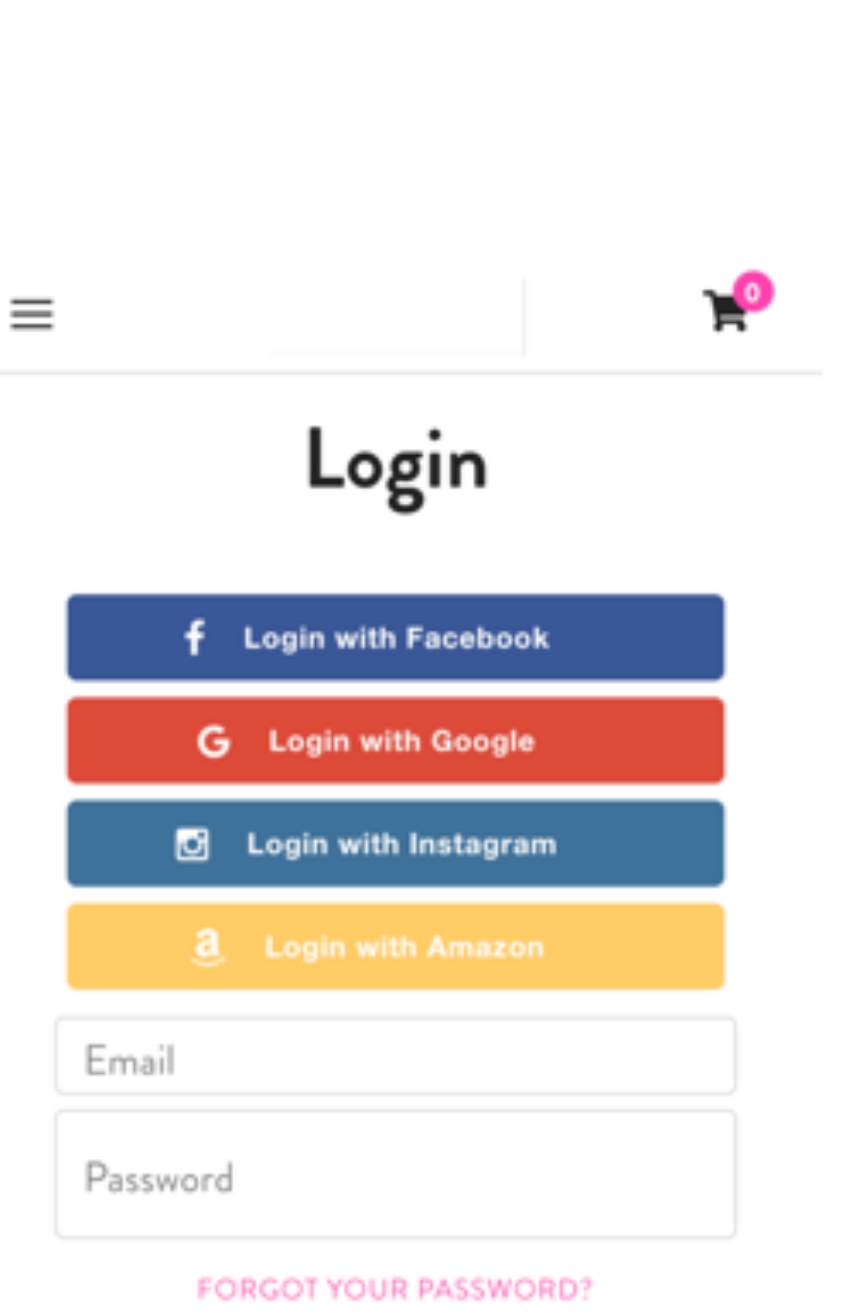

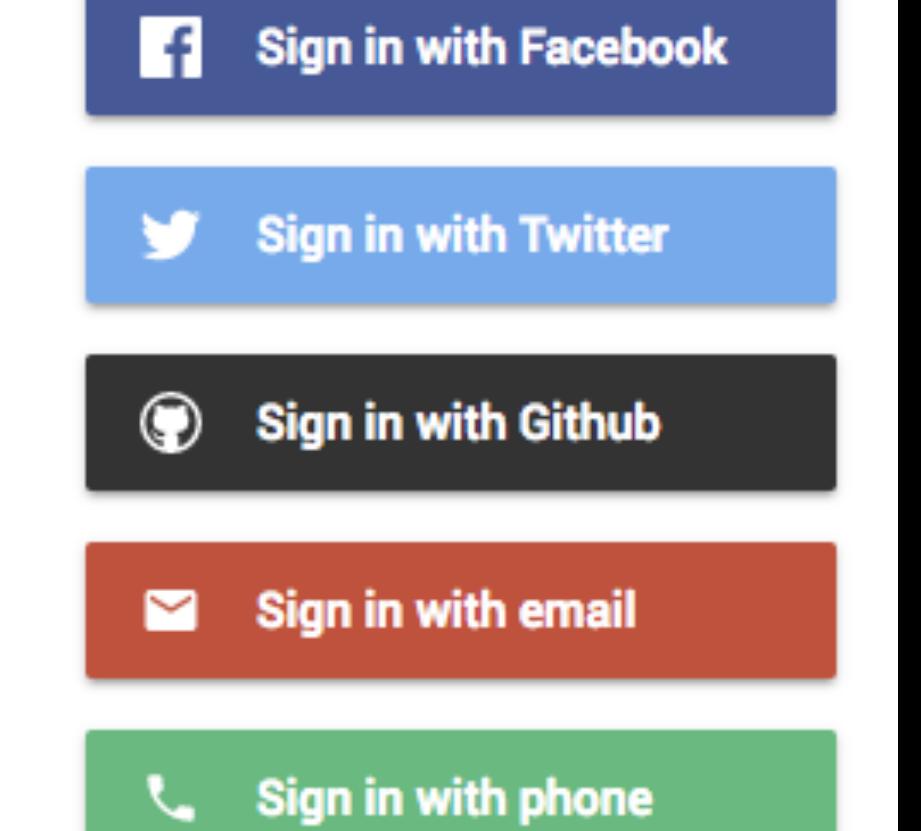

Sign in with Google

G

SIGN IN

**CREATE ACCOUNT** 

**RETURN TO STORE** 

# An open protocol to allow secure authorization in a simple and standard method from web, mobile and desktop applications.

- OAuth 2.0 Definition

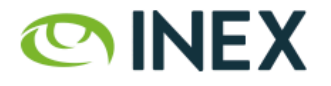

### Why is this relevant for network operators?

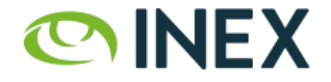

## OAuth 2.0 Roles

- The resource owner is the *end-user* (for us at least).
- The **client** is the *third party application* looking for access to the *user's* account.
- The authorization server is that which presents the interface for the *user* to approve / deny access to the *client*.
- The resource server is the API server used to access the *user's* information *(often the same as the authorization server).* **OINEX**

## OAuth 2.0 - IDs, Secrets and URLs

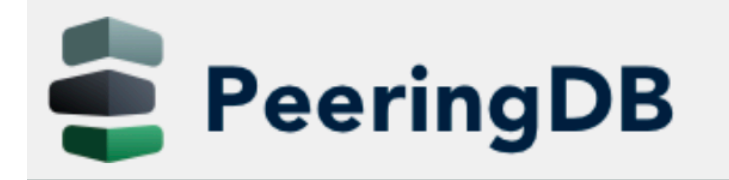

Search here for a network, IX, or facility.

#### **Advanced Search**

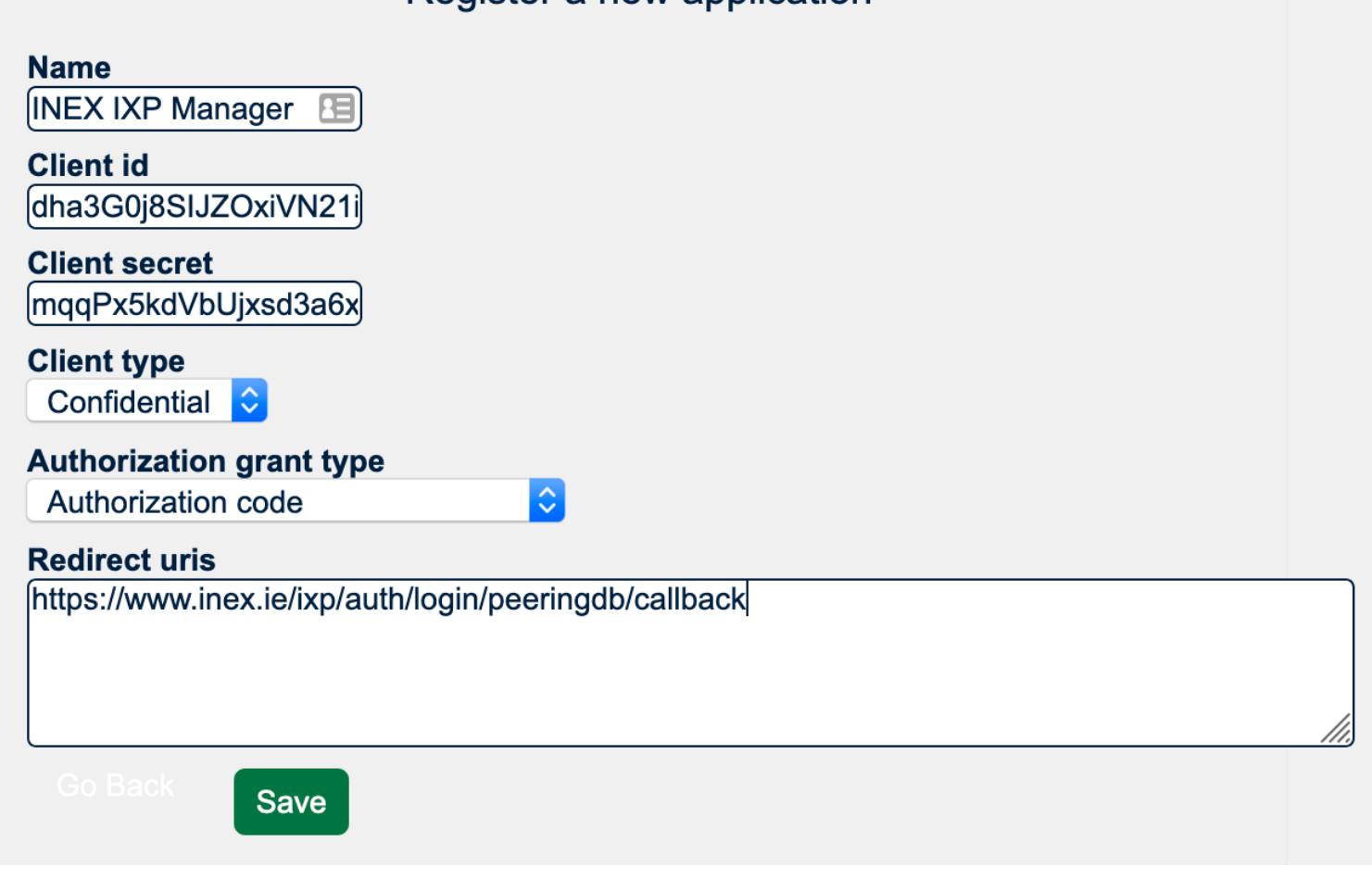

Register a new application

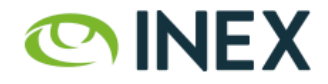

#### Let's look at IXP Manager with PeeringDB.

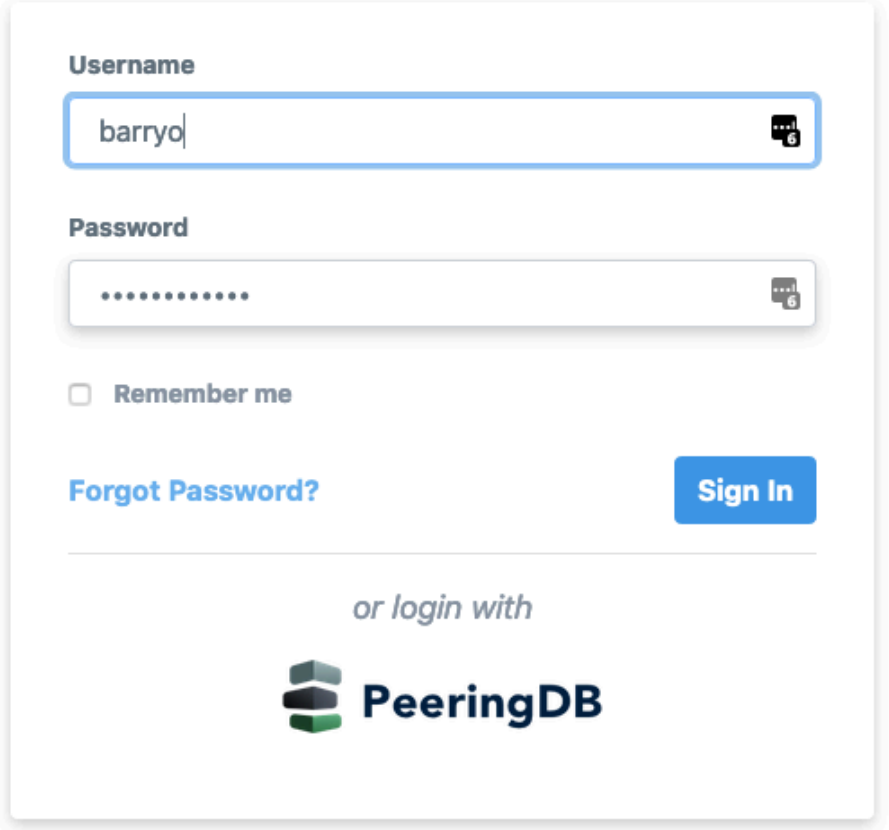

What happens if we click on *Login with PeeringDB*?**OINEX** 

*User* clicks on *Login with PeeringDB* [1]:

- 1. HTTP GET request to *client* [2]: /auth/login/ peeringdb
- 2. Returns a HTTP redirect response to send the *user* to [3]:

 https://auth.peeringdb.com/oauth2/authorize/ ?response\_type=code &client\_id=CLIENT\_ID &redirect\_uri=REDIRECT\_URI &scope=profile+email+networks &state=1234zyx

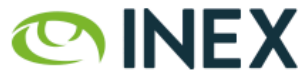

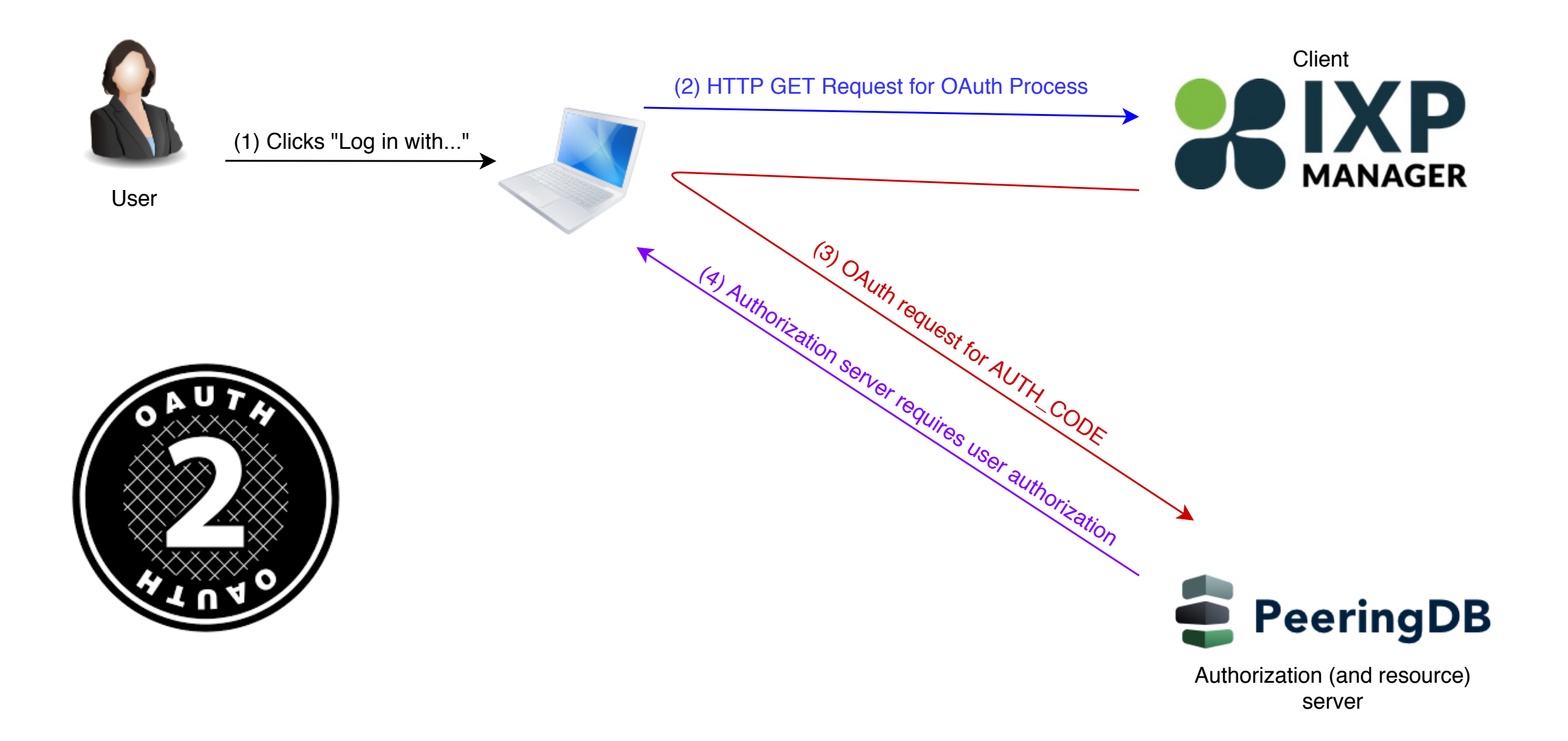

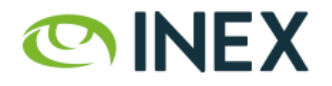

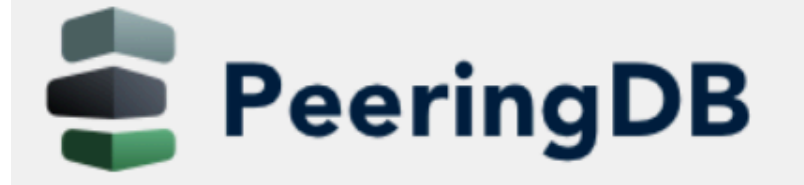

Search here for a network, IX, or facility.

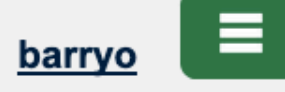

**Advanced Search** 

#### Authorize INEX IXP Manager?

Application requires following permissions

- user profile
- email address
- list of user networks and permissions

Cancel

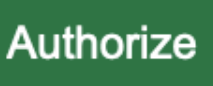

#### Asked to authorize **INEX's** IXP Manager [4]. (And note the requested scopes)

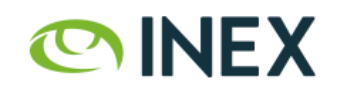

If the *user* clicks authorize [5], the authorization service redirects back via the (verified) redirect URL [6] with an authorization code:

```
https://www.someix-ixpmanager/auth/login/peeringdb/callback
             ?code=AUTH_CODE
             &state=1234zyx
```
Note that (a) use of TLS mandatory; (b) redirect URL must match what was registered for the *client*; and (c) client must compare received state to what was sent.

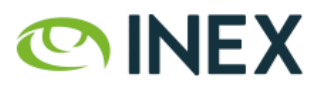

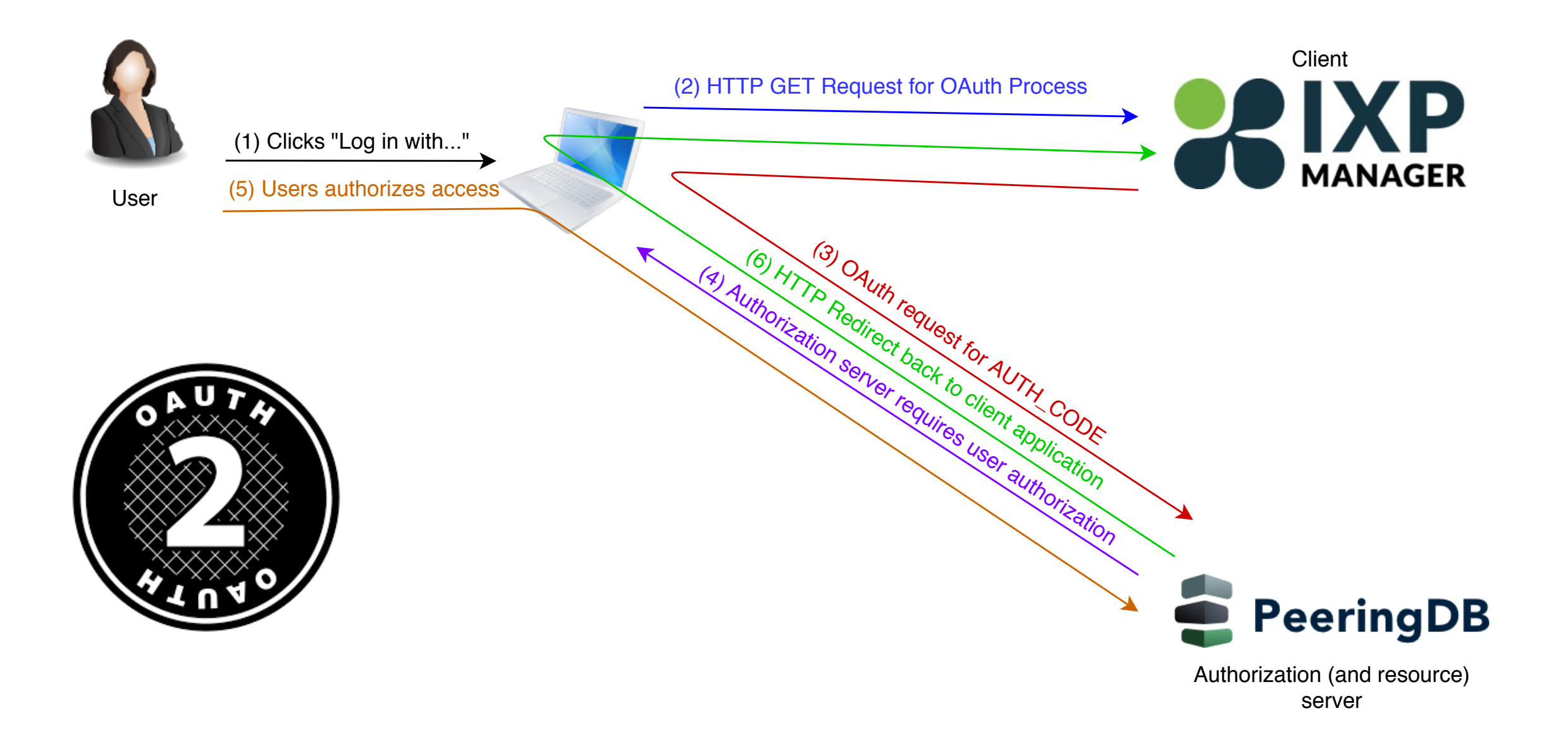

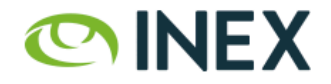

In the background, the *client* now uses the code=AUTH\_CODE received to get an access token via a POST request to the *authorization server* [7].

> https://auth.peeringdb.com/oauth2/token/ ?grant type=authorization code &code=AUTH\_CODE &redirect\_uri=REDIRECT\_URI &client\_id=CLIENT\_ID &client\_secret=CLIENT\_SECRET

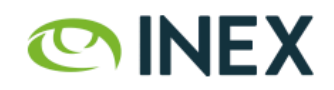

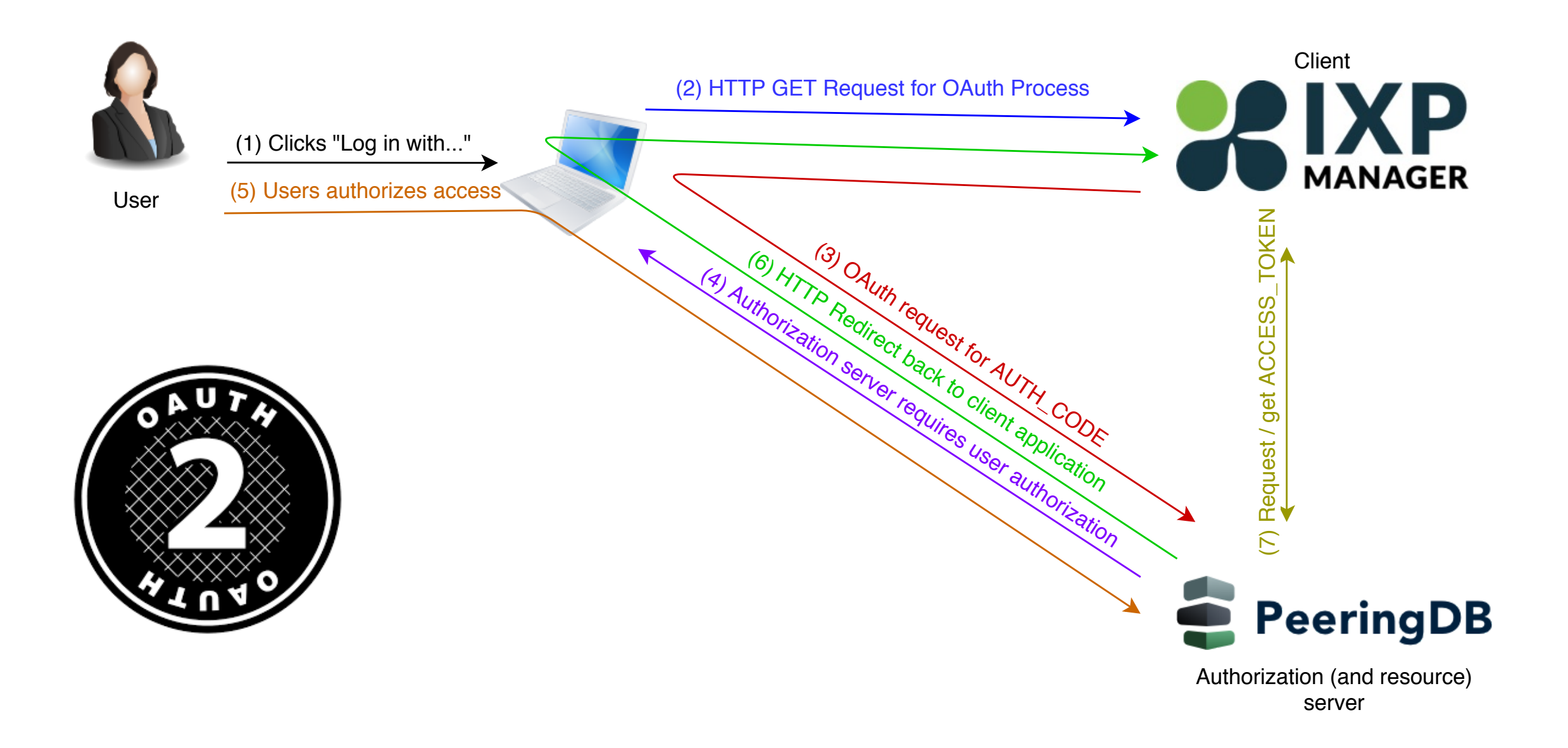

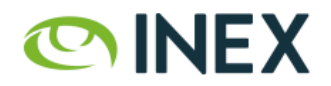

Once the *client* has an *access token*, it can request *user* information with the *scope(s)* that it has been authorized for via HTTP GET [8].

https://auth.peeringdb.com/profile/v1

 HTTP Headers: Authorization: Bearer ACCESS TOKEN

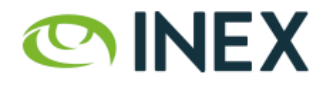

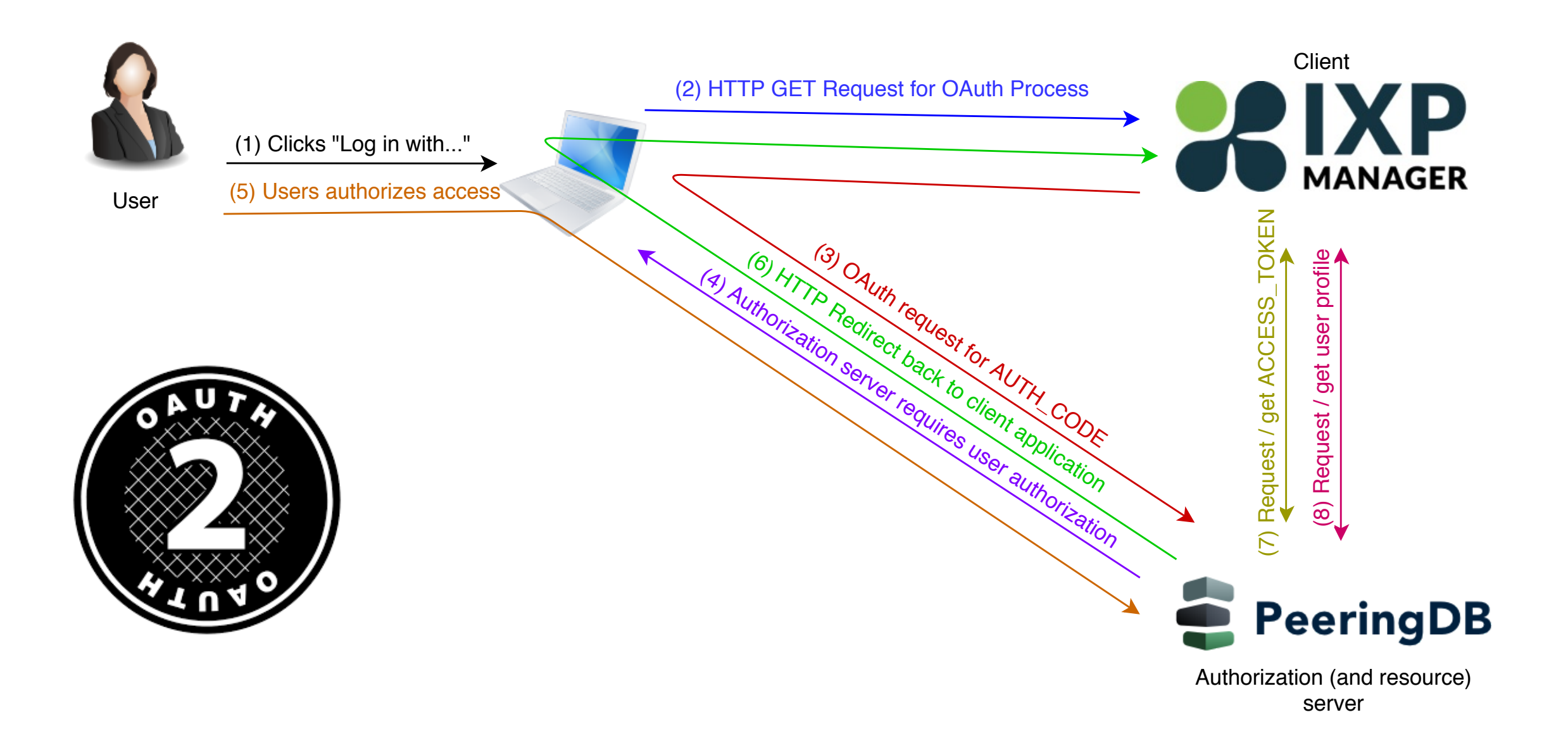

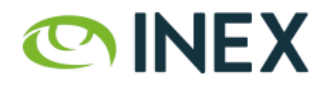

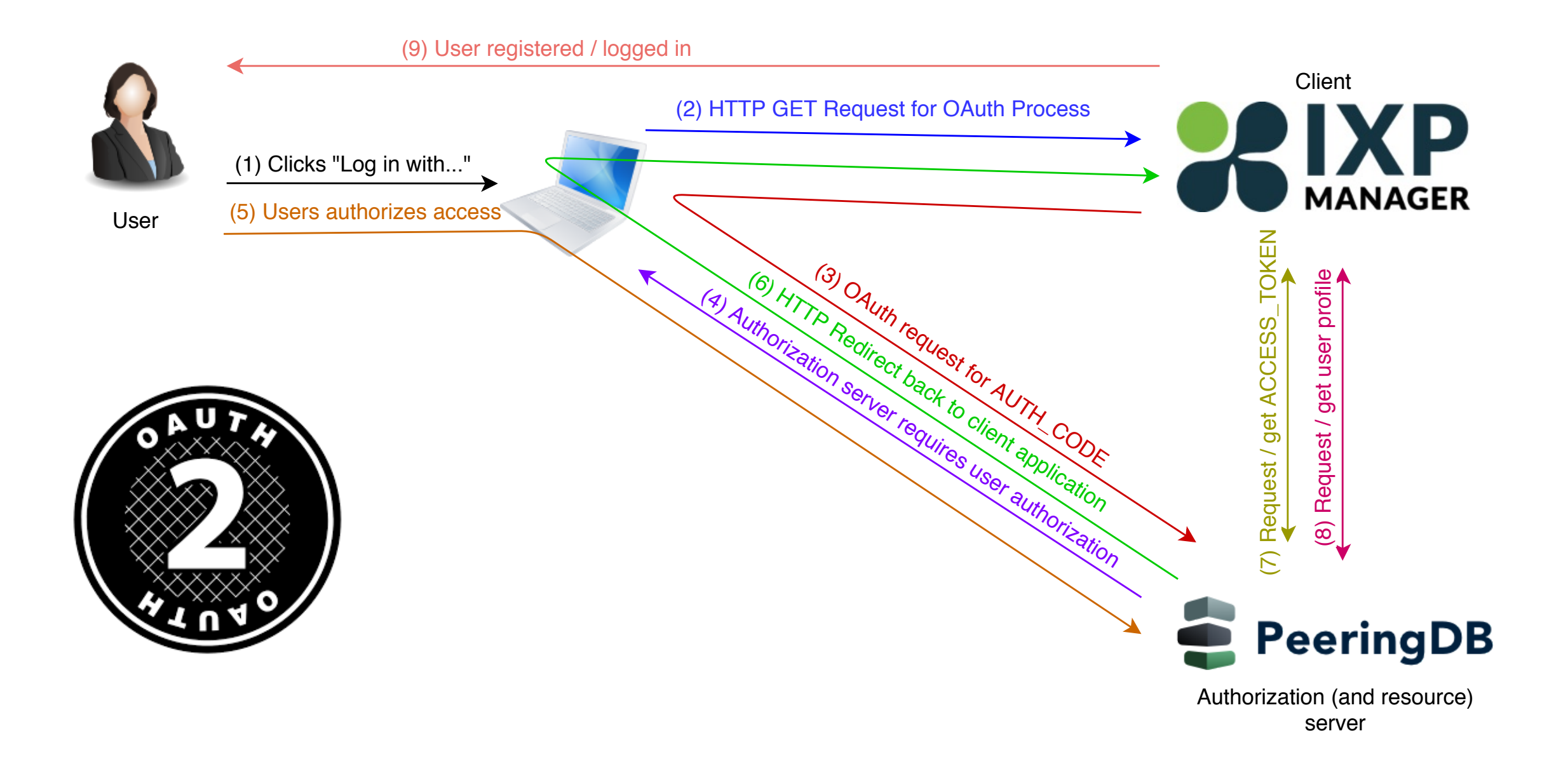

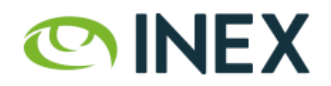

Remember, from a *user* perspective, this is usually two clicks.

- 1. Click *Login with PeeringDB* [1]
	- browser gets redirected to PeeringDB asking for *user* permission [2,3,4].

#### 2. Grant permission [5]

- browser gets redirected back to client from authorization server [6]
- client receives AUTH CODE which is exchanges for an ACCESS TOKEN [6,7]
- client uses ACCESS TOKEN to get user information [8]
- client creates and/or logs user in
- 3. User logged into client application. [9]

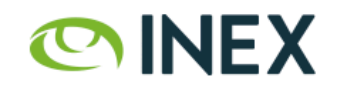

## Sample User Profile from PeeringDB

```
 {
          "id": 9999,
         "name": "Barry O'Donovan",
          "given_name": "Barry",
          "family_name": "O'Donovan",
         "email": "barry.odonovanainex.ie",
          "verified_user": true,
          "verified_email": true,
          "networks": [
\{ "perms": 15, "asn": 65500, "name": "Acme Net", "id": 9999
            }, {
              "perms": 15, "asn": 65501, "name": "Example Net", "id": 9998
 }
 ]
        }
```
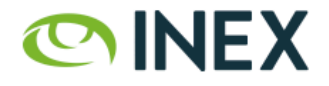

## IXP Manager Verification (1/2)

How does IXP Manager validate & use user detail from PeeringDB?

- data structure okay (user details present, network(s) present)?
- user has verified user and verified email with PeeringDB?
- at least one of the networks are IX members?
- load (by PeeringDB ID) or create user object in IXP Manager

**OINEX** 

• created user is a read-only user by default

# IXP Manager Verification (2/2)

- remove any user/network associations in IXP Manager that previously came from PeeringDB but are no longer present in the new PeeringDB network list
- add any new user/network associations (only if a *normal peering network* that is current, connected and hasn't requested PeeringDB OAuth be disabled for them)

Then either:

- if no user/network associations at end of process, delete user;
- otherwise log user in.

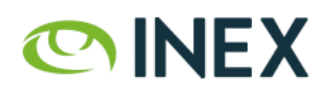

# Do We Trust PeeringDB?

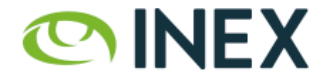

# So Do We Trust PeeringDB?

 This is a reasonably small industry where the significant human actors are well known to many of us.

So yes, we trust PeeringDB !

(evaluate your own security/threat model!)

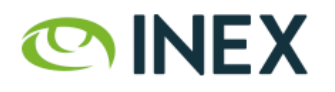

## What Are the Risks?

- 1. OAuth protocol is well understood, widely used and proven.
- 2. IXP Manager and PeeringDB use well established libraries for OAuth server / client.
- 3. Implementation issues?

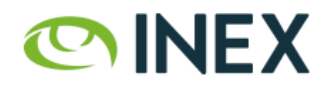

#### What's the Exposure

To my mind, not a lot:

- Port details, IP addressing, NOC details (available via IX-F Export, PeeringDB, IX website)
- Traffic graphs, peer to peer graphs
- Again, read-only access by default
- Again, absolutely no superadmin access via OAuth

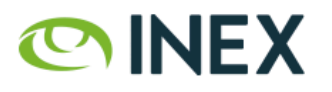

#### INEX's Experience with PeeringDB OAuth

- Launched August  $29<sup>th</sup>$ , 2019
- 26 new users created in first two months:
	- 19 via PeeringDB, 2 by member admins, 5 by ops team
	- i.e. 73% of new users required no other actor
- Feedback has been 100% positive
	- no member has requested an opt-out
- Found issue with mailing list subscriptions.

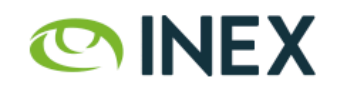

## IXP Manager Support

- Released in IXP Manager v5.2.0 on September 20<sup>th</sup>
- Enabling Peering DB O Auth is really easy<sup>1</sup>:
- 1. Register your IXP Manager instance as an OAuth application [on PeeringDB.](%23oauth-pdb-secrets)
- 2. Add configuration elements to . env:

AUTH PEERINGDB ENABLED=true PEERINGDB\_OAUTH\_CLIENT\_ID="xxx" PEERINGDB\_OAUTH\_CLIENT\_SECRET="xxx"

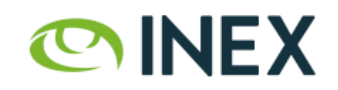

#### References

- IXP Manager PeeringDB OAuth Documentation
- PeeringDB OAuth 2.0 Documentation
- [OAuth 2.0 Community Site](https://oauth.net/)
- [rfc6749,](https://tools.ietf.org/html/rfc6749) [rfc6750](https://tools.ietf.org/html/rfc6750), [rfc6819](https://tools.ietf.org/html/rfc6819)
- [OAuth 2 Simplified](https://aaronparecki.com/oauth-2-simplified/)  excellent blog post.
- [Laravel Socialite](https://laravel.com/docs/6.x/socialite) and [Laravel Passport](https://laravel.com/docs/6.x/passport) (via [oauth2](https://github.com/thephpleague/oauth2-server) [server\)](https://github.com/thephpleague/oauth2-server)

**OINEX** 

• [Python Django Oauth Toolkit](https://django-oauth-toolkit.readthedocs.io/en/latest/) (via [OAuthLib](https://github.com/oauthlib/oauthlib))

# Thank You!

#### @ComePeerWithMe - @barryo79

https://www.inex.ie/

https://www.ixpmanager.org/

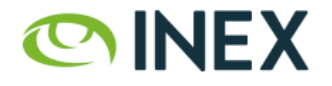